# **Server Monitoring Redhat / CentOS**

## **Server Monitoring from inside - Commandline**

### **Systemweites Logging aller User Commands**

Gewünscht wird das loggen von sämtlichen Kommandos, aller Usern System-weit. Um dies zu realisieren müssen dazu zwei Files angepasst und der rsyslog Dienst neugestartet werden.

**Schritt 1** - Editieren der global geltenden System Bahrc:

# vim /etc/bashrc

# /etc/bashrc # System wide functions and aliases # Environment stuff goes in /etc/profile

# It's NOT a good idea to change this file unless you know what you # are doing. It's much better to create a custom.sh shell script in # /etc/profile.d/ to make custom changes to your environment, as this # will prevent the need for merging in future updates.

```
# are we an interactive shell?
if [ "$PS1" ]; then
   if [ -z "$PROMPT_COMMAND" ]; then
     case $TERM in
     xterm*|vte*)
       if [ -e /etc/sysconfig/bash-prompt-xterm ]; then
          PROMPT_COMMAND=/etc/sysconfig/bash-prompt-xterm
       elif [ "${VTE_VERSION:-0}" -ge 3405 ]; then
          PROMPT COMMAND=" vte prompt_command"
       else
           PROMPT_COMMAND='printf "\033]0;%s@%s:%s\007" "${USER}"
"${HOSTNAME%%.*}" "${PWD/#$HOME/~}"'
       fi
       ;;
     screen*)
       if [ -e /etc/sysconfig/bash-prompt-screen ]; then
          PROMPT COMMAND=/etc/sysconfig/bash-prompt-screen
       else
           PROMPT_COMMAND='printf "\033k%s@%s:%s\033\\" "${USER}"
"${HOSTNAME%%.*}" "${PWD/#$HOME/~}"'
       fi
       ;;
     *)
```

```
 [ -e /etc/sysconfig/bash-prompt-default ] &&
PROMPT COMMAND=/etc/sysconfig/bash-prompt-default
        ;;
     esac
   fi
   # Turn on parallel history
   shopt -s histappend
   history -a
   # Turn on checkwinsize
   shopt -s checkwinsize
  [ "$PS1" = "\\s-\\v\\\$ " ] && PS1="[\u@\h \W]\\$ "
   # You might want to have e.g. tty in prompt (e.g. more virtual machines)
   # and console windows
  # If you want to do so, just add e.g.
   # if [ "$PS1" ]; then
   # PS1="[\u@\h:\l \W]\\$ "
   # fi
   # to your custom modification shell script in /etc/profile.d/ directory
fi
if ! shopt -q login shell ; then # We're not a login shell
     # Need to redefine pathmunge, it get's undefined at the end of
/etc/profile
     pathmunge () {
           case ":${PATH}:" in
                *:"$1":*)
\mathbf{z}; \mathbf{z}; \mathbf{z}; \mathbf{z}; \mathbf{z}; \mathbf{z}; \mathbf{z}; \mathbf{z}; \mathbf{z}; \mathbf{z}; \mathbf{z}; \mathbf{z}; \mathbf{z}; \mathbf{z}; \mathbf{z}; \mathbf{z}; \mathbf{z}; \mathbf{z}; \mathbf{z}; \mathbf{z}; \mathbf{z}; \mathbf{z};  *)
                    if \lceil "$2" = "after" \lceil ; then
                          PATH=$PATH:$1
                     else
                          PATH=$1:$PATH
fi a shekarar 1990 <mark>fi</mark>
          esac
     }
     # By default, we want umask to get set. This sets it for non-login
shell.
     # Current threshold for system reserved uid/gids is 200
     # You could check uidgid reservation validity in
     # /usr/share/doc/setup-*/uidgid file
     if [ $UID -gt 199 ] && [ "`/usr/bin/id -gn`" = "`/usr/bin/id -un`" ];
then
         umask 002
     else
         umask 022
     fi
     SHELL=/bin/bash
     # Only display echos from profile.d scripts if we are no login shell
```

```
 # and interactive - otherwise just process them to set envvars
 for i in /etc/profile.d/*.sh; do
     if [ -r "$i" ]; then
         if [ "$PS1" ]; then
              . "$i"
         else
              . "$i" >/dev/null
```
 fi done

```
 unset i
     unset -f pathmunge
fi
```
fi

```
# Need to be added for logging! By Michael.R
PROMPT COMMAND='history -a >(tee -a ~/.bash_history | logger -p local6.info
-t "$USER[$$] $SSH_CONNECTION")'
# vim:ts=4:sw=4
```
**Schritt 2** - Editieren der rsyslog Konfiguration und hinzufügen eines neuen Log-Pfades:

# vim /etc/rsyslog.conf

```
# rsyslog configuration file
# For more information see /usr/share/doc/rsyslog-*/rsyslog_conf.html
# If you experience problems, see
http://www.rsyslog.com/doc/troubleshoot.html
#### MODULES ####
# The imjournal module bellow is now used as a message source instead of
imuxsock.
$ModLoad imuxsock # provides support for local system logging (e.g. via
logger command)
$ModLoad imjournal # provides access to the systemd journal
#$ModLoad imklog # reads kernel messages (the same are read from journald)
#$ModLoad immark # provides --MARK-- message capability
# Provides UDP syslog reception
#$ModLoad imudp
#$UDPServerRun 514
# Provides TCP syslog reception
#$ModLoad imtcp
#$InputTCPServerRun 514
```
#### GLOBAL DIRECTIVES #### # Where to place auxiliary files \$WorkDirectory /var/lib/rsyslog # Use default timestamp format \$ActionFileDefaultTemplate RSYSLOG\_TraditionalFileFormat # File syncing capability is disabled by default. This feature is usually not required, # not useful and an extreme performance hit #\$ActionFileEnableSync on # Include all config files in /etc/rsyslog.d/ \$IncludeConfig /etc/rsyslog.d/\*.conf # Turn off message reception via local log socket; # local messages are retrieved through imjournal now. \$OmitLocalLogging on # File to store the position in the journal \$IMJournalStateFile imjournal.state #### RULES #### # Log all kernel messages to the console. # Logging much else clutters up the screen. #kern.\* /dev/console # Log anything (except mail) of level info or higher. # Don't log private authentication messages! \*.info;mail.none;authpriv.none;cron.none /var/log/messages # The authpriv file has restricted access. authpriv.\* /var/log/secure # Log all the mail messages in one place. mail.\* example://www.info.example.org/mail.org/mail.org/mail.org/mail.org/mail.org/mail.org/mail.org/mail.org/ # Added By Michael local6.info /var/log/history.log # Log cron stuff cron.\* /var/log/cron # Everybody gets emergency messages \*.emerg :omusrmsg:\* # Save news errors of level crit and higher in a special file.

```
uucp,news.crit /var/log/spooler
# Save boot messages also to boot.log
local7.* /var/log/boot.log
# ### begin forwarding rule ###
# The statement between the begin ... end define a SINGLE forwarding
# rule. They belong together, do NOT split them. If you create multiple
# forwarding rules, duplicate the whole block!
# Remote Logging (we use TCP for reliable delivery)
#
# An on-disk queue is created for this action. If the remote host is
# down, messages are spooled to disk and sent when it is up again.
#$ActionQueueFileName fwdRule1 # unique name prefix for spool files
#$ActionQueueMaxDiskSpace 1g # 1gb space limit (use as much as possible)
#$ActionQueueSaveOnShutdown on # save messages to disk on shutdown
#$ActionQueueType LinkedList # run asynchronously
#$ActionResumeRetryCount -1 # infinite retries if host is down
# remote host is: name/ip:port, e.g. 192.168.0.1:514, port optional
#*.* @@remote-host:514
# ### end of the forwarding rule ###
```
**Schritt 3** - Initiales erstellen des Log-Files und setzen der File Berechtigung:

```
# touch /var/log/history.log
# chmod 600 /var/log/history.log
```
**Schritt 4** - Restarten des rsyslog services:

# systemctl restart rsyslog.service # systemctl status rsyslog.service

### **Logging Stacks - Infrastructure Logging**

- <https://angristan.xyz/monitoring-telegraf-influxdb-grafana/>
- [https://www.blog.labouardy.com/monitor-your-infrastructure-with-tig-stac](https://www.blog.labouardy.com/monitor-your-infrastructure-with-tig-stack/) [k/](https://www.blog.labouardy.com/monitor-your-infrastructure-with-tig-stack/)
- <https://gist.github.com/mlabouardy/c4d8effdb31ba75ac63326a8d911a379>

# **Server Monitoring from outside - Webpages**

• Matomo

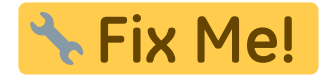

# **Weiteres**

Zabbix:

<http://www.geekpills.com/operating-system/linux/zabbix-installation-of-zabbix-server-on-centos>

#### **TICK Stack:**

[https://www.digitalocean.com/community/tutorials/how-to-monitor-system-metrics-with-the-tick-stack](https://www.digitalocean.com/community/tutorials/how-to-monitor-system-metrics-with-the-tick-stack-on-centos-7)[on-centos-7](https://www.digitalocean.com/community/tutorials/how-to-monitor-system-metrics-with-the-tick-stack-on-centos-7)

#### **Interessante Monitoring Projekte**

- <https://github.com/Jahaja/psdash>
- <https://www.librenms.org>
- <https://mmonit.com/monit/>
- <https://github.com/k3oni/pydash>
- <https://github.com/nicolargo/glances> →> Infos: <https://home-assistant.io/blog/2015/09/18/monitoring-with-glances-and-home-assistant/>

```
 cd /tmp
wget
https://dl.fedoraproject.org/pub/epel/7/x86_64/e/epel-release-7-2.noarc
h.rpm
sudo yum install epel-release-7-2.noarch.rpm
sudo yum install python-pip python-devel
sudo pip-python install glances
vim /etc/systemd/system/glances.service
```

```
[Unit]
Description=Glances
After=network.target
[Service]
ExecStart=/usr/local/bin/glances -w
Restart=on-abort
```

```
[Install]
WantedBy=multi-user.target
```
- <https://github.com/kizniche/Mycodo>
- **Tool wie Patchnix:** <https://github.com/furlongm/patchman>
- <https://github.com/mlazarov/supervisord-monitor>

#### Last update: **2020/03/05 16:10**